# 在IOS-XE上使用PIM-SM的组播服务反射:组播 到单播

## 目录

简介 先决条件 要求 使用的组件 配置 网络图 配置 验证

# 简介

本文的目的是通过配置实验指南的形式,让您了解使用IOS-XE平台的MSR(组播服务复制)的基 本工作。

## 先决条件

### 要求

基本了解PIM-SM

#### 使用的组件

ASR1000 (R2和R4)、ISR4300(R3)、ISR2900 (R1和R5)

## 配置

我们将根据以下用于转换组播的图形场景显示以下端到端配置。

#### 网络图

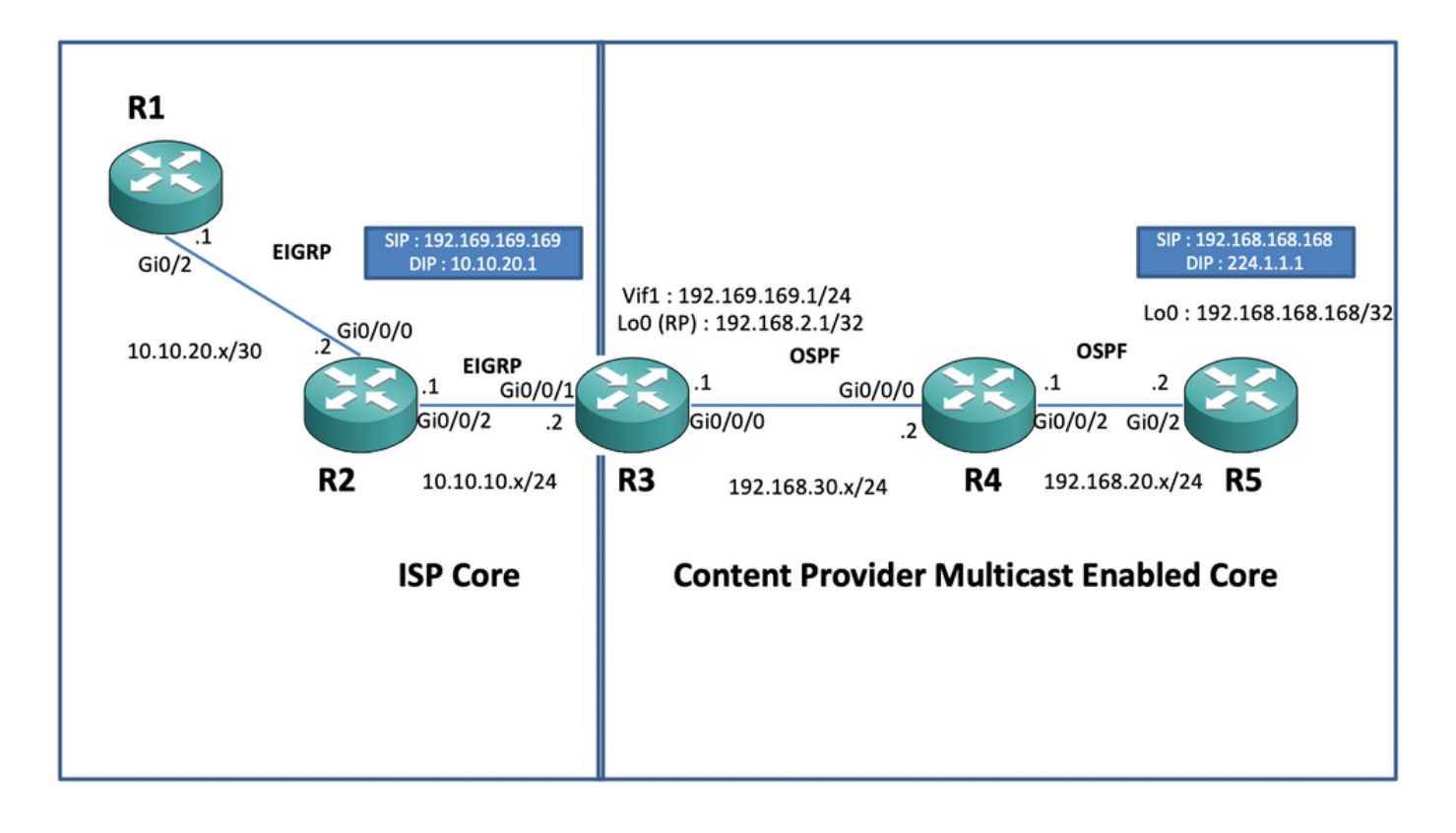

#### 配置

在上图中,节点R1充当接收方,该接收方应仅从组播源获取单播组播数据馈送。

节点R5充当组播源,生成源自其loopback 0接口的组播ICMP流量。

节点R2位于内容提供商组播核心域下,并运行PIM-SM和OSPF底层。

节点R3充当运行组播服务复制应用的路由器,在本例中,节点R3是组播边界路由器,组播数据流量 从该路由器转换为发送到接收方的单播数据包。它分别与内容提供商和ISP使用OSPF和EIGRP,并 在组播核心域的环回接口上放置RP(Gendervouz Point)。

节点R4处于ISP核心控制下,未启用组播,只了解如何使用底层EIGRP路由到达R3节点。

在下面,您可以找到上述拓扑图中节点上的相关配置:

R1:

! no ip domain lookup ip cef no ipv6 cef ! interface GigabitEthernet0/2 ip address 10.10.20.1 255.255.255.0 duplex auto speed auto end ! router eigrp 100 network 10.10.20.0 0.0.0.255 ! R2:

! interface GigabitEthernet0/0/0 ip address 10.10.20.2 255.255.255.0 negotiation auto ! interface GigabitEthernet0/0/2 ip address 10.10.10.1 255.255.255.0 negotiation auto ! router eigrp 100 network 10.10.10.0 0.0.0.255 network 10.10.20.0 0.0.0.255 ! R3:

! ip multicast-routing distributed ! interface Loopback0 ip address 192.168.2.1 255.255.255.255 ip pim sparse-mode ip ospf 1 area 0 ! interface GigabitEthernet0/0/0 ip address 192.168.30.1

255.255.255.0 ip pim sparse-mode ip ospf 1 area 0 negotiation auto ! interface GigabitEthernet0/0/1 ip address 10.10.10.2 255.255.255.0 negotiation auto ! interface Vif1 ip address 192.169.169.1 255.255.255.0 ip pim sparse-mode ip service reflect GigabitEthernet0/0/0 destination 224.1.1.0 to 10.10.20.0 mask-len 24 source 192.169.169.169 <<<< ip igmp static-group 224.1.1.1 ip ospf 1 area 0 ! router eigrp 100 network 10.10.10.0 0.0.0.255 ! router ospf 1 ! ip pim rp-address 192.168.2.1 !

R4:

! ip multicast-routing distributed ! interface GigabitEthernet0/0/0 ip address 192.168.30.2 255.255.255.0 ip pim sparse-mode ip ospf 1 area 0 negotiation auto ! interface GigabitEthernet0/0/2 ip address 192.168.20.1 255.255.255.0 ip pim sparse-mode ip ospf 1 area 0 negotiation auto ! router ospf 1 ! ip pim rp-address 192.168.2.1 ! R5:

! ip multicast-routing ip cef no ipv6 cef ! interface Loopback0 ip address 192.168.168.168 255.255.255.255 ip pim sparse-mode ip ospf 1 area 0 ! interface GigabitEthernet0/2 ip address 192.168.20.2 255.255.255.0 ip pim sparse-mode ip ospf 1 area 0 duplex auto speed auto ! router ospf 1 ! ip pim rp-address 192.168.2.1 !

### 验证

我们可以通过执行测试ping来验证配置,以模拟来自R5路由器的组播流量,其环回0接口 [192.168.168.168]的源发往组播地址224.1.1.1。然后检查运行MSR应用的节点上的mroute条目,即 R3:

R5(config)#do ping 224.1.1.1 sou lo 0 rep 10000000 Type escape sequence to abort. Sending 10000000, 100-byte ICMP Echos to 224.1.1.1, timeout is 2 seconds: Packet sent with a source address of 192.168.168.168 .............................

R3#sh ip mroute 224.1.1.1 IP Multicast Routing Table Flags: D - Dense, S - Sparse, B - Bidir Group, s - SSM Group, C - Connected, L - Local, P - Pruned, R - RP-bit set, F - Register flag, T - SPT-bit set, J - Join SPT, M - MSDP created entry, E - Extranet, X - Proxy Join Timer Running, A - Candidate for MSDP Advertisement, U - URD, I - Received Source Specific Host Report, Z - Multicast Tunnel, z - MDT-data group sender, Y - Joined MDT-data group, y - Sending to MDT-data group, G - Received BGP C-Mroute, g - Sent BGP C-Mroute, N - Received BGP Shared-Tree Prune, n - BGP C-Mroute suppressed, Q - Received BGP S-A Route, q - Sent BGP S-A Route, V - RD & Vector, v - Vector, p - PIM Joins on route, x - VxLAN group, c - PFP-SA cache created entry Outgoing interface flags: H - Hardware switched, A - Assert winner, p - PIM Join Timers: Uptime/Expires Interface state: Interface, Next-Hop or VCD, State/Mode (\*, 224.1.1.1), 00:47:41/stopped, RP 192.168.2.1, flags: SJC Incoming interface: Null, RPF nbr 0.0.0.0 Outgoing interface list: Vif1, Forward/Sparse, 00:46:36/00:01:23 <<<< (192.168.168.168, 224.1.1.1), 00:00:20/00:02:43, flags: T Incoming interface: GigabitEthernet0/0/0, RPF nbr 192.168.30.2 Outgoing interface list: Vif1, Forward/Sparse, 00:00:20/00:02:39 <<<<

R3#sh ip mroute 224.1.1.1 count Use "show ip mfib count" to get better response time for a large number of mroutes. IP Multicast Statistics 3 routes using 2938 bytes of memory 2 groups, 0.50 average sources per group Forwarding Counts: Pkt Count/Pkts per second/Avg Pkt Size/Kilobits per second Other counts: Total/RPF failed/Other drops(OIF-null, rate-limit etc) Group: 224.1.1.1, Source count: 1, Packets forwarded: 1455, Packets received: 1458 <<<< RP-tree: Forwarding: 1/0/100/0, Other: 1/0/0 Source: 192.168.168.168/32, Forwarding: 1454/1/113/0, Other: 1457/3/0 R3#sh ip mroute 224.1.1.1 count Use "show ip mfib count" to get better response time for a large number of mroutes. IP Multicast Statistics 3 routes using 2938 bytes of memory 2 groups, 0.50 average sources per group Forwarding Counts: Pkt Count/Pkts per second/Avg Pkt Size/Kilobits per second Other counts: Total/RPF failed/Other drops(OIF-null, rate-limit etc) Group: 224.1.1.1, Source count: 1, Packets forwarded: 1465, Packets received: 1468 <<<< RP-tree: Forwarding: 1/0/100/0, Other: 1/0/0 Source: 192.168.168.168/32, Forwarding: 1464/1/113/0, Other: 1467/3/0 此外,您还可以通过在IOS-XE路由器上使用EPC(嵌入式数据包捕获)功能来捕获数据包,以验证

#### 数据包是否确实被转换为R2节点上的预期单播目标地址:

R2#mon cap TAC int gi 0/0/2 both match any R2#mon cap TAC buff siz 50 circular R2#mon cap TAC start Started capture point : TAC R2# \*Aug 12 06:50:40.195: %BUFCAP-6-ENABLE: Capture Point TAC enabled. R2#sh mon cap TAC buff br | i ICMP 6 114 10.684022 192.169.169.169 -> 10.10.20.1 0 BE ICMP <<<< 7 114 10.684022 192.169.169.169 -> 10.10.20.1 0 BE ICMP <<<< 8 114 12.683015 192.169.169.169 -> 10.10.20.1 0 BE ICMP <<<< 9 114 12.683015 192.169.169.169 -> 10.10.20.1 0 BE ICMP <<<<

这里需要注意的重要一点是,在"实验环境"中定期执行组播ICMP ping时,您通常会期望从接收方向 源发回ICMP应答数据包,假设源和接收方之间有完全的可达性。 但是,在此场景中,必须注意 ,即使我们尝试一直通告组播ICMP数据包的NATted源地址(即192.169.169.169),直到接收方 (即R1通过EIGRP),单播ICMP回应仍然不会通过R3路由器,因为反向NAT未在MSR应用节点上 配置。我们可以通过尝试将R3上Vif 1接口的EIGRP路由通告到EIGRP(ISP核心路由)来测试这一 点:

ISR4351(config)#router eigrp 100 ISR4351(config-router)#network 192.169.169.0 0.0.0.255 <<<< 现在,我们可以检查在R2节点上对发往R3的ICMP应答所捕获的捕获信息:

R2#sh mon cap TAC buff br | i ICMP 但是,ping仍会失败,如源R5所示:

R5(config)#do ping 224.1.1.1 sou lo 0 rep 10000000 Type escape sequence to abort. Sending 10000000, 100-byte ICMP Echos to 224.1.1.1, timeout is 2 seconds: Packet sent with a source address of 192.168.168.168

...................................................................... ......................................................................

现在,为了获得从始至终到源的应答,我们可以在MSR应用节点R3上配置NAT端口转发,以通过配 置可扩展的NAT将目的流量转换为192.169.169.169到192.168.168:

R3(config)#int gi 0/0/1 R3(config-if)#ip nat out R3(config-if)#int gi 0/0/0 R3(config-if)#ip nat ins R3(config-if)#exit R3(config)#ip nat inside source static 192.168.168.168 192.169.169.169 extendable <<<<

现在,在检查源R5节点时,我们可以看到响应返回:

R5(config)#do ping 224.1.1.1 sou lo 0 rep 10000000 Type escape sequence to abort. Sending 10000000, 100-byte ICMP Echos to 224.1.1.1, timeout is 2 seconds: Packet sent with a source address of 192.168.168.168

......................................................................

上述操作只是为了解释数据包流,并了解如何为数据流量和下游组播流量建立反向单播路径/流。由 于在常规生产场景中,通常不会出现在服务器/源端运行的组播应用程序需要来自接收方的反向确认 数据包的单播形式的情况/实例。

通过上述测试和验证,它应该简要概述如何在其中一个组播边界节点上运行组播服务复制应用程序 以及如何部署该应用程序,如果要将上面显示的应用程序扩展为大规模部署的话。